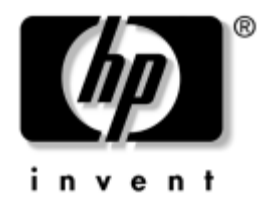

### **Guía de la Utilidad Computer Setup (F10)** Business PC

Número de Parte del Documento: 361206-163

**Mayo de 2005**

Esta guía provee instrucciones sobre cómo utilizar Computer Setup. Esta herramienta se utiliza para ajustar y modificar las configuraciones predeterminadas de la computadora cuando se instala nuevo hardware y para fines de mantenimiento.

© Copyright 2005 Hewlett-Packard Development Company, L.P. Las informaciones contenidas en este documento están sujetas a cambios sin previo aviso.

Microsoft y Windows son marcas comerciales de Microsoft Corporation en los Estados Unidos y otros países.

Las garantías para los productos HP se establecen en las declaraciones de garantía limitada explícita que acompañan a dichos productos y servicios. Nada de lo que contiene este documento debe interpretarse como parte de una garantía adicional. HP no se responsabilizará por errores técnicos o editoriales ni por omisiones contenidas en el presente documento.

Este documento incluye información de propiedad protegida por las leyes de derechos de autor. Ninguna parte de este documento puede ser fotocopiada, reproducida o traducida a otro idioma sin el previo consentimiento por escrito de Hewlett-Packard Company.

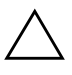

Ä **ADVERTENCIA:** El texto presentado de esta forma indica que, si no se siguen las instrucciones, se pueden producir lesiones corporales o pérdida de la vida.

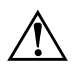

**PRECAUCIÓN:** El texto presentado de esta forma indica que, si no se siguen las instrucciones, se pueden producir daños en el equipo o pérdida de información.

#### **Guía de la Utilidad Computer Setup (F10)**

Business PC

Primera Edición: Mayo de 2004 Segunda Edición: Septiembre de 2004 Tercera Edición: Mayo de 2005

Número de Parte del Documento: 361206-163

# **Contenido**

### **[Utilidad Computer Setup \(F10\)](#page-4-0)**

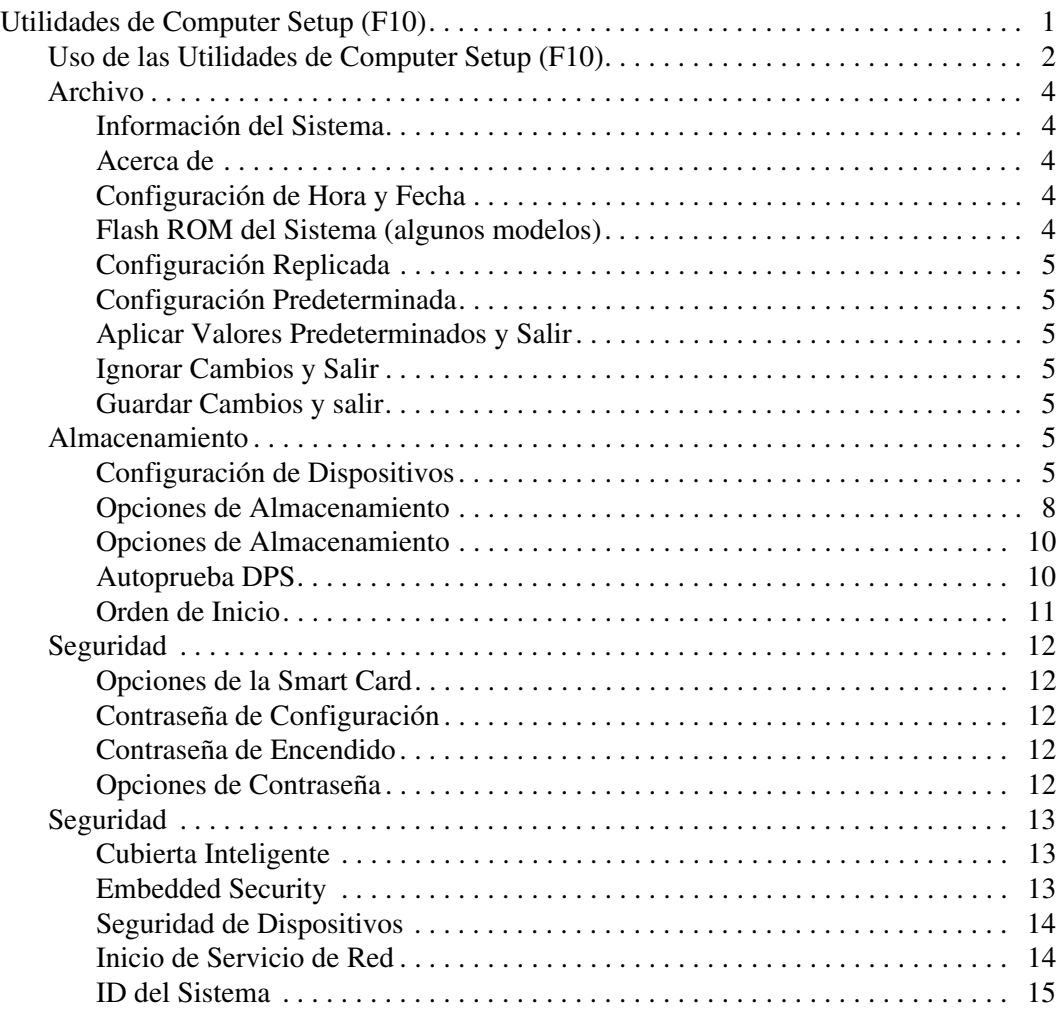

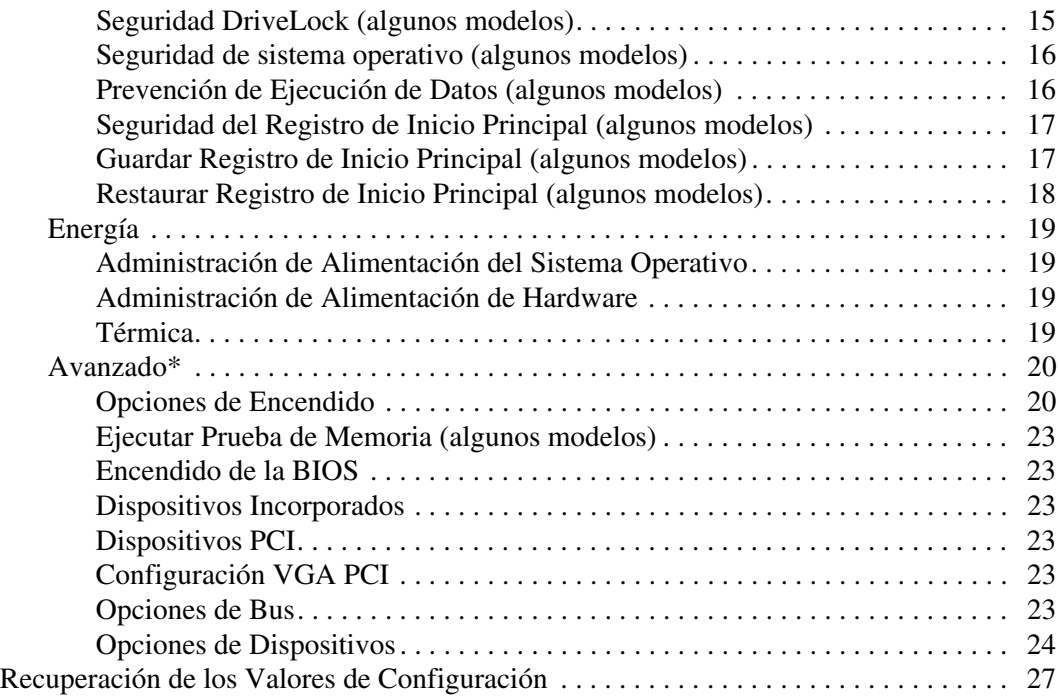

# **Utilidad Computer Setup (F10)**

### <span id="page-4-1"></span><span id="page-4-0"></span>**Utilidades de Computer Setup (F10)**

Utilice la utilidad Computer Setup (F10) para realizar lo siguiente:

- Cambiar la configuración predeterminada de fábrica.
- Configurar la fecha y la hora del sistema.
- Configurar, visualizar, cambiar o verificar la configuración del sistema, incluida la configuración del procesador, gráficos, memoria, audio, almacenamiento, comunicaciones y dispositivos de entrada.
- Modificar el orden de inicio de dispositivos aptos para inicio tales como discos duros, unidades de disquete, unidades ópticas o dispositivos de medios flash USB.
- Activar Reinicio Rápido (Quick Boot), que es más rápido que Reinicio Completo (Full Boot), pero que no ejecuta todas las pruebas de diagnóstico que se ejecutan durante el Reinicio Completo. Es posible configurar el sistema para:
	- ❏ Reinicio Rápido siempre (valor predeterminado):
	- ❏ Reinicio Completo periódicamente (cada 1 a 30 días), o
	- ❏ Reinicio Completo siempre.
- Seleccionar Mensajes de POST Activados o Desactivados para cambiar el estado de visualización de los mensajes de Prueba Automática de Encendido (POST). Mensajes de POST Desactivados suprimen la mayor parte de los mensajes de POST, tales como recuento de la memoria, nombre del producto y otros mensajes de texto no relacionados con errores. Si se produce un error de POST, éste aparece sin importar el modo seleccionado. Para cambiar manualmente a Mensajes de Post Activados durante la POST, presione cualquier tecla (excepto **F1** a **F12**).
- Establecer una Etiqueta de Propiedad, cuyo texto aparece cada vez que se enciende o se reinicia el sistema.
- Ingresar la Etiqueta de Activo o el número de identificación de propiedad asignado por la empresa a esta computadora.
- Activar el mensaje de contraseña de encendido durante los reinicios del sistema (inicios en caliente) y también durante el encendido.
- Establecer una contraseña de configuración que controle el acceso a la Utilidad Computer Setup (F10) y a la configuración descrita en esta sección.
- Asegurar la funcionalidad de E/S integrada, incluidos los puertos seriales, USB o paralelos, el audio o una tarjeta NIC incorporada, de modo que no se puedan utilizar hasta quitar la medida de seguridad.
- Activar o desactivar la Seguridad del Registro de Inicio Principal (MBR) (algunos modelos).
- Activar o desactivar la capacidad de inicio desde medios extraíbles.
- Activar o desactivar la capacidad de escritura del disquete heredado (cuando el hardware la admite).
- Resolver errores de configuración del sistema detectados, pero no corregidos automáticamente durante la Prueba Automática de Encendido (POST).
- Duplicar la configuración del sistema guardando su información en un disquete y restaurándola en una o más computadoras.
- Ejecutar pruebas automáticas en un disco duro ATA específico (cuando la unidad lo admite).
- Activar o desactivar la seguridad DriveLock (cuando la unidad la admite).

### <span id="page-5-0"></span>**Uso de las Utilidades de Computer Setup (F10)**

Sólo se puede acceder a Computer Setup encendiendo o reiniciando el sistema. Para acceder al menú Utilidades de Computer Setup, siga estos pasos:

- 1. Encienda o reinicie la computadora. Si está en Microsoft Windows, haga clic en **Inicio > Apagar equipo > Reiniciar.**
- 2. Tan pronto como la computadora se encienda, presione **F10** cuando la luz del monitor se encienda en verde para ingresar a Computer Setup. Presione **Intro** para saltar la pantalla de título si es necesario.

✎ Si no presiona la tecla **F10** en el momento apropiado, usted debe reiniciar la computadora y presionar nuevamente la tecla **F10**, cuando la luz del monitor se encienda en verde, para tener acceso a la utilidad.

- 3. Seleccione el idioma de la lista y presione **Intro**.
- 4. Aparecerá una opción de cinco encabezados en el menú Utilidades de Computer Setup: Archivo, Almacenamiento, Seguridad, Energía y Avanzado.
- 5. Utilice las teclas de flecha (izquierda y derecha) para seleccionar el encabezado que corresponda. Utilice las teclas de flecha (arriba y abajo) para seleccionar la opción que desee y luego presione **Intro**. Para regresar al menú de la Utilidades de Computer Setup, presione **Esc**.
- 6. Para aplicar y guardar los cambios, seleccione **Archivo > Guardar cambios y Salir.**
	- ❏ Si hizo cambios que no desea aplicar, seleccione **ignorar cambios y Salir.**
	- ❏ Para restablecer la configuración de fábrica o los valores predeterminados previamente guardados (en algunos modelos), seleccione **Restaurar valores predefinidos y Salir.** Esta opción restablecerá los valores predeterminados originales de fábrica.

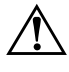

Å **PRECAUCIÓN:** NO APAGUE la computadora mientras la BIOS esté guardando los cambios de Computer Setup F10, porque se podría dañar el CMOS. Es seguro apagar la computadora sólo después de salir de la pantalla de Computer Setup F10.

<span id="page-7-4"></span><span id="page-7-3"></span><span id="page-7-2"></span><span id="page-7-0"></span>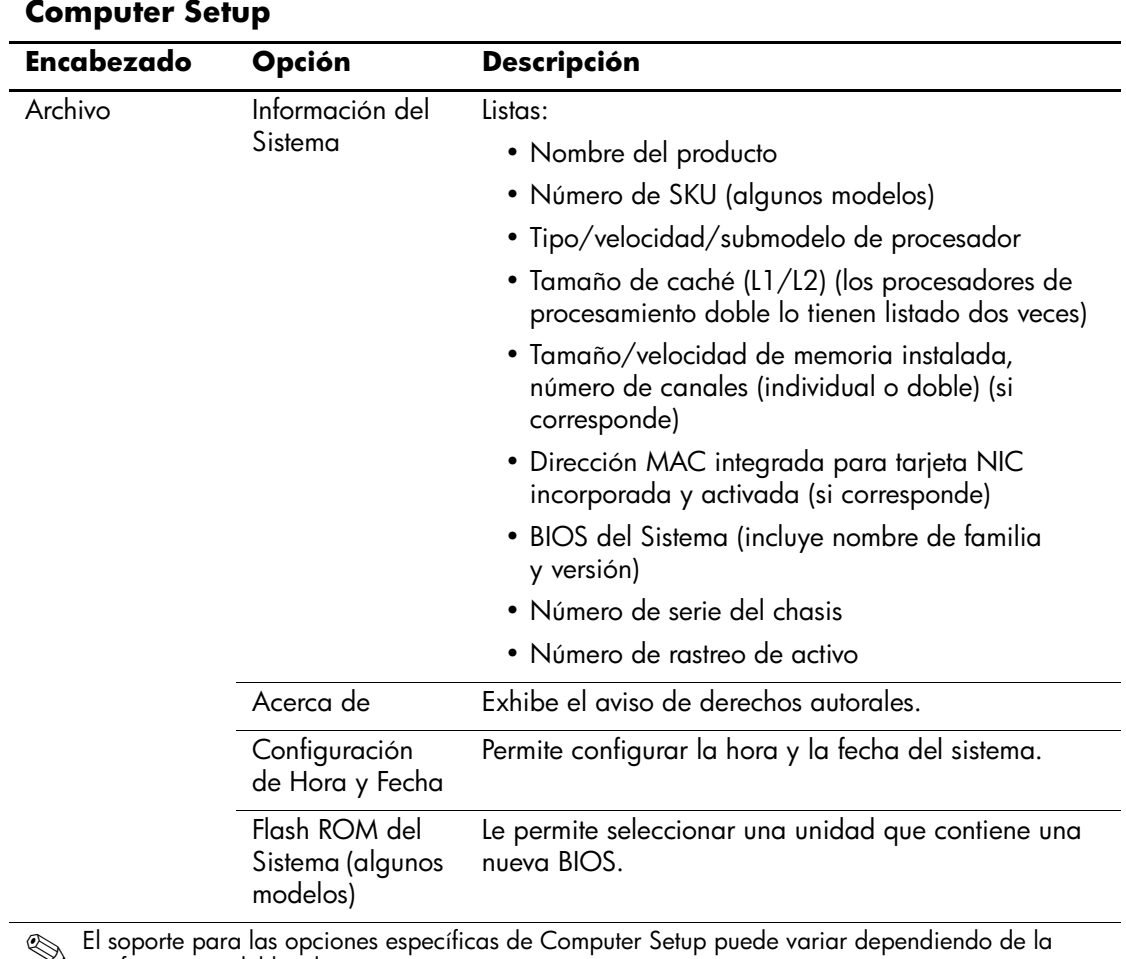

### <span id="page-7-1"></span>**Computer Setup**

<span id="page-8-8"></span><span id="page-8-7"></span><span id="page-8-6"></span><span id="page-8-5"></span><span id="page-8-4"></span><span id="page-8-3"></span><span id="page-8-2"></span><span id="page-8-1"></span><span id="page-8-0"></span>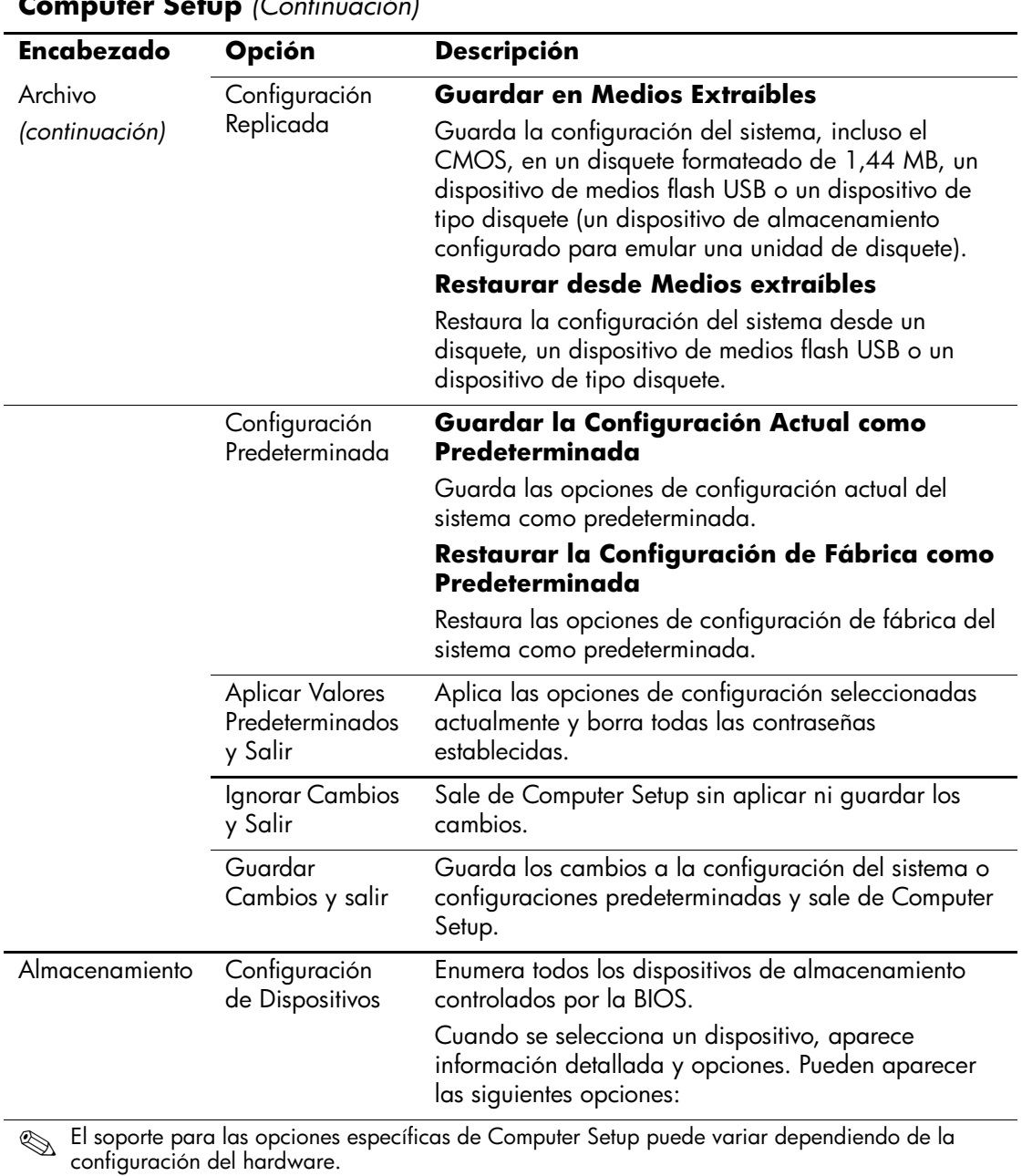

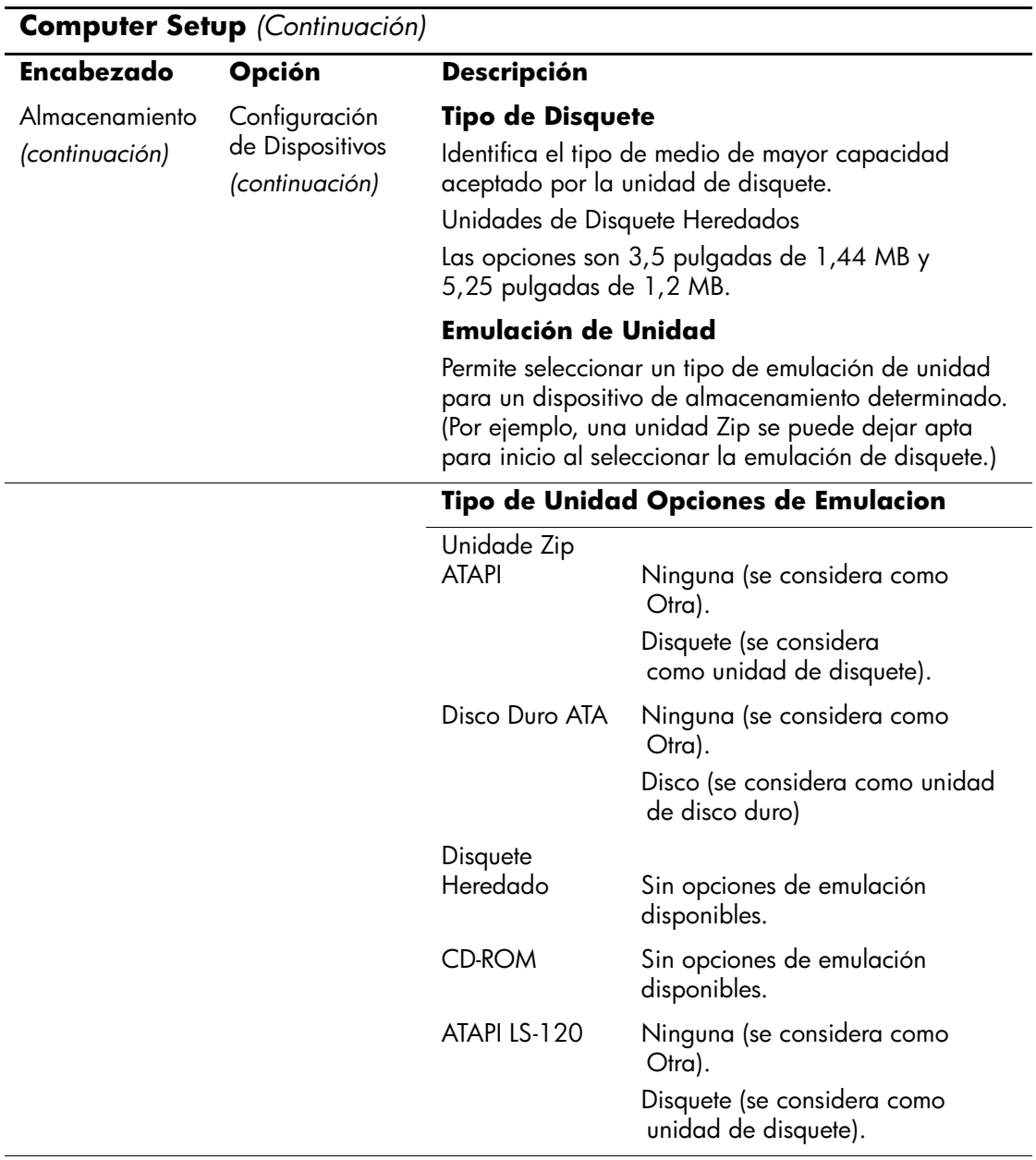

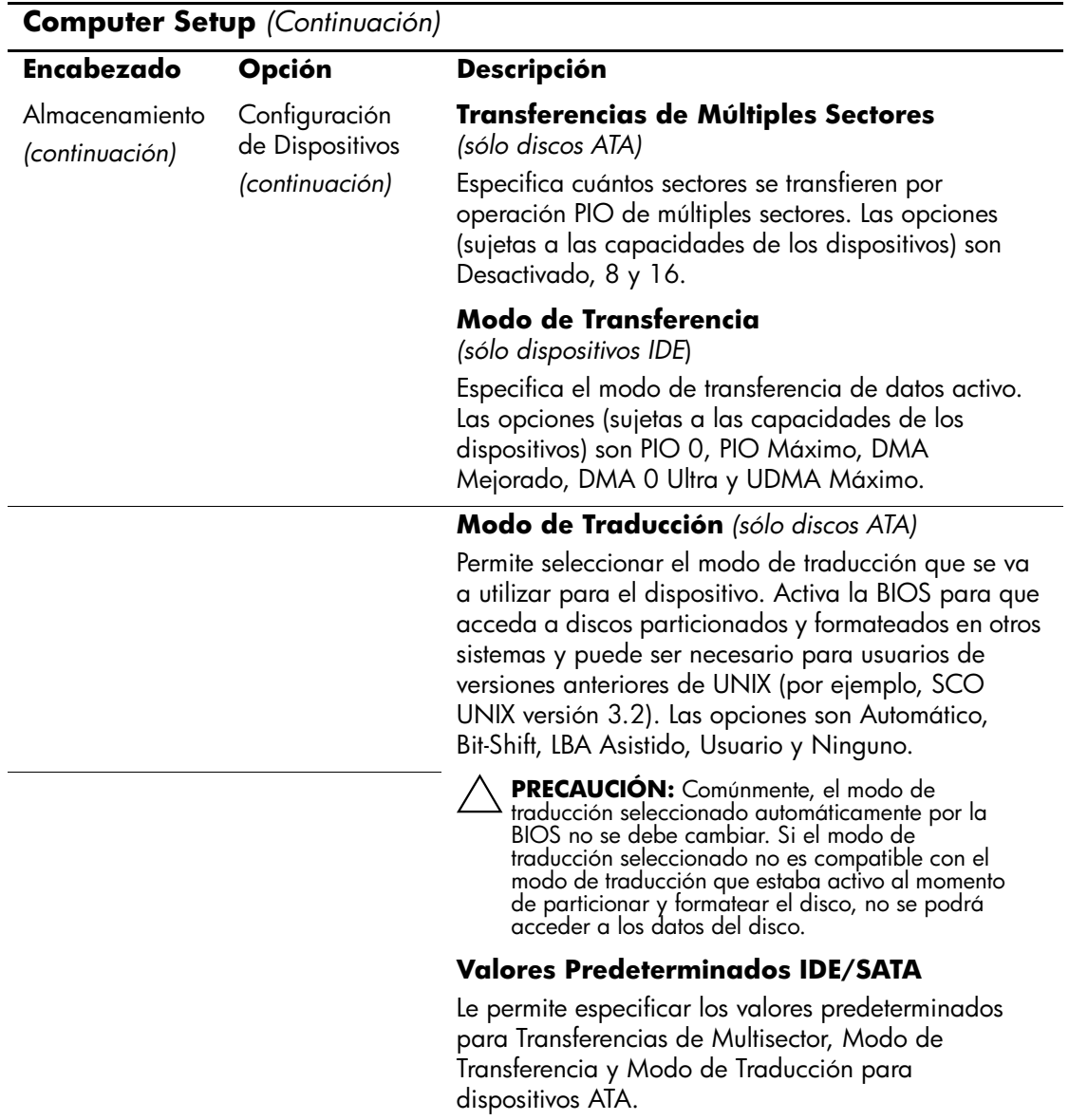

<span id="page-11-0"></span>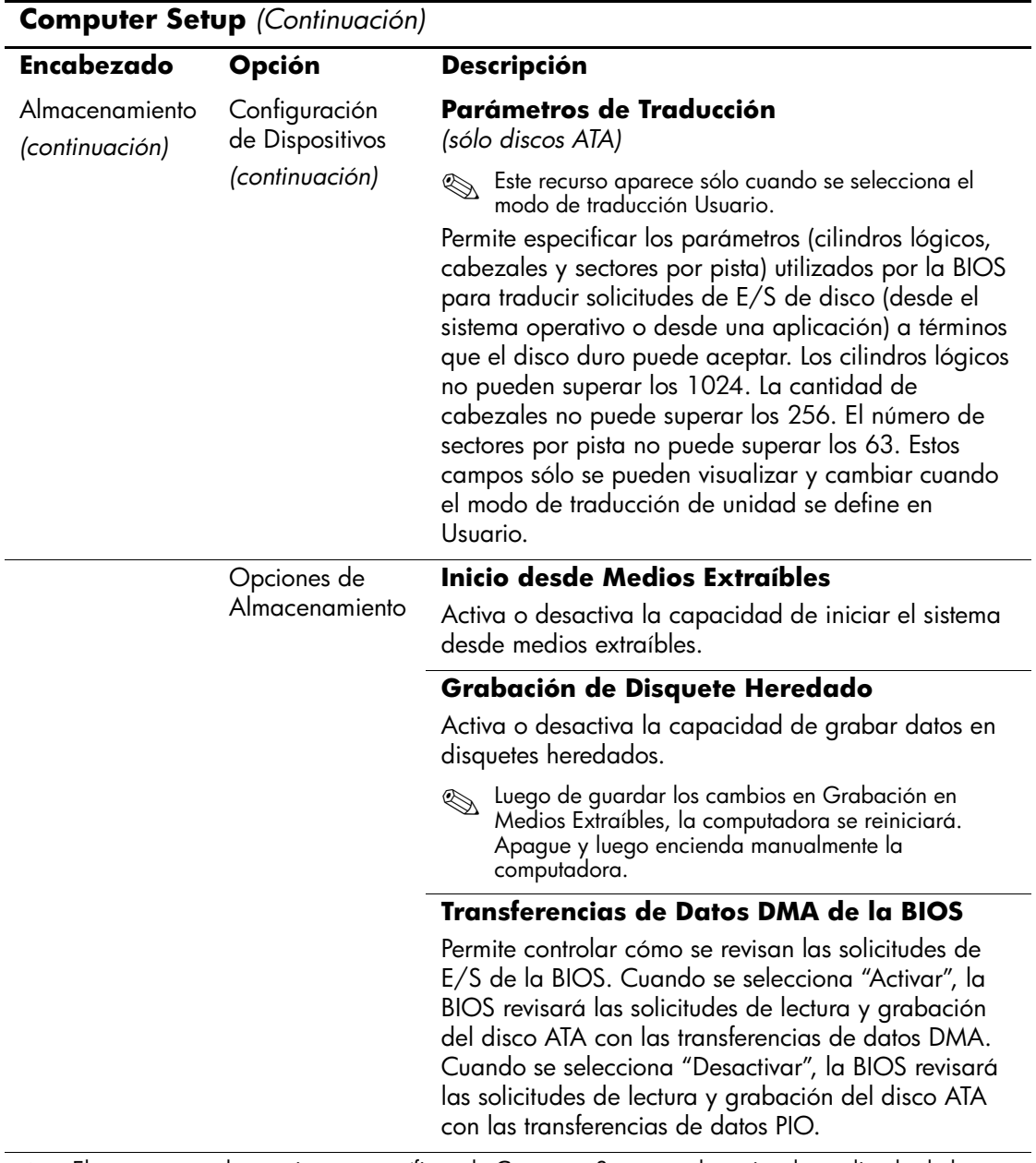

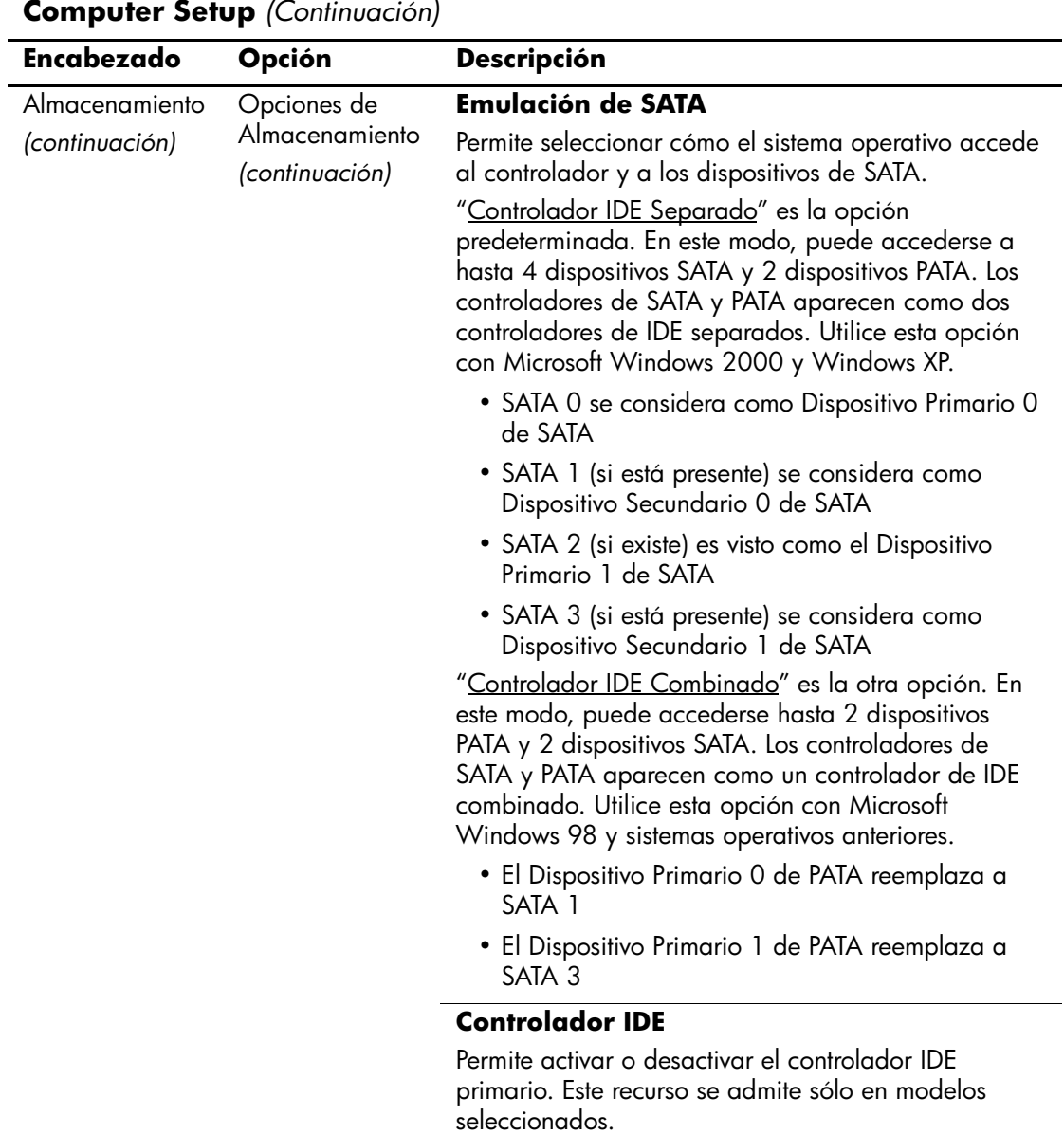

<span id="page-13-1"></span><span id="page-13-0"></span>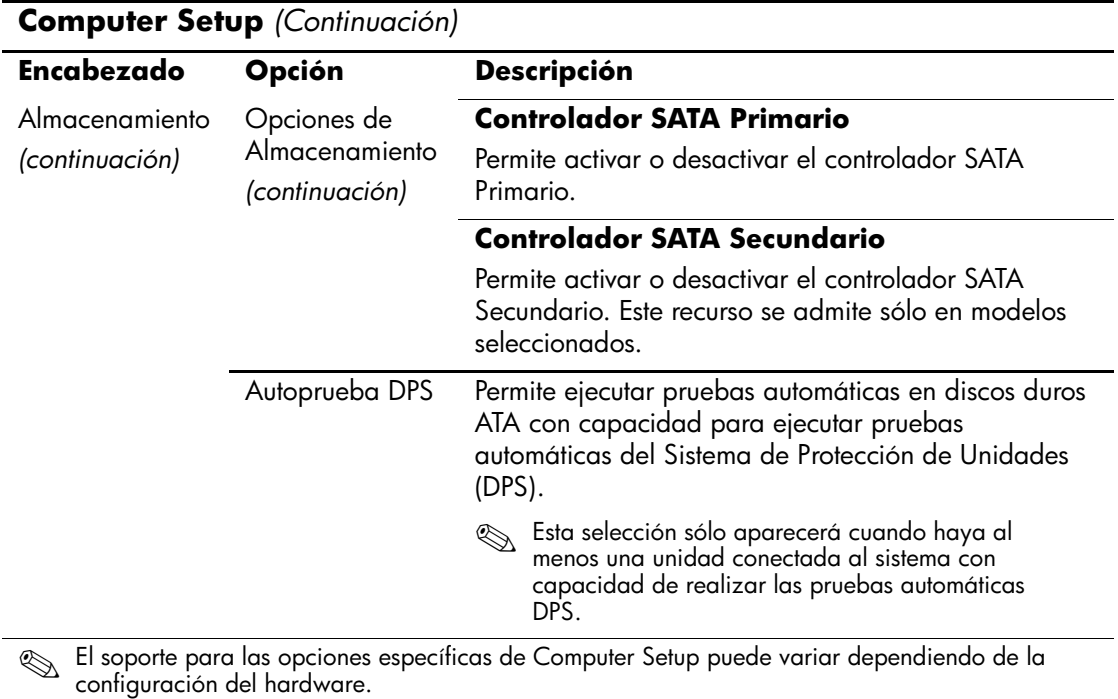

### *10 www.hp.com/la Guía de la Utilidad Computer Setup (F10)*

<span id="page-14-0"></span>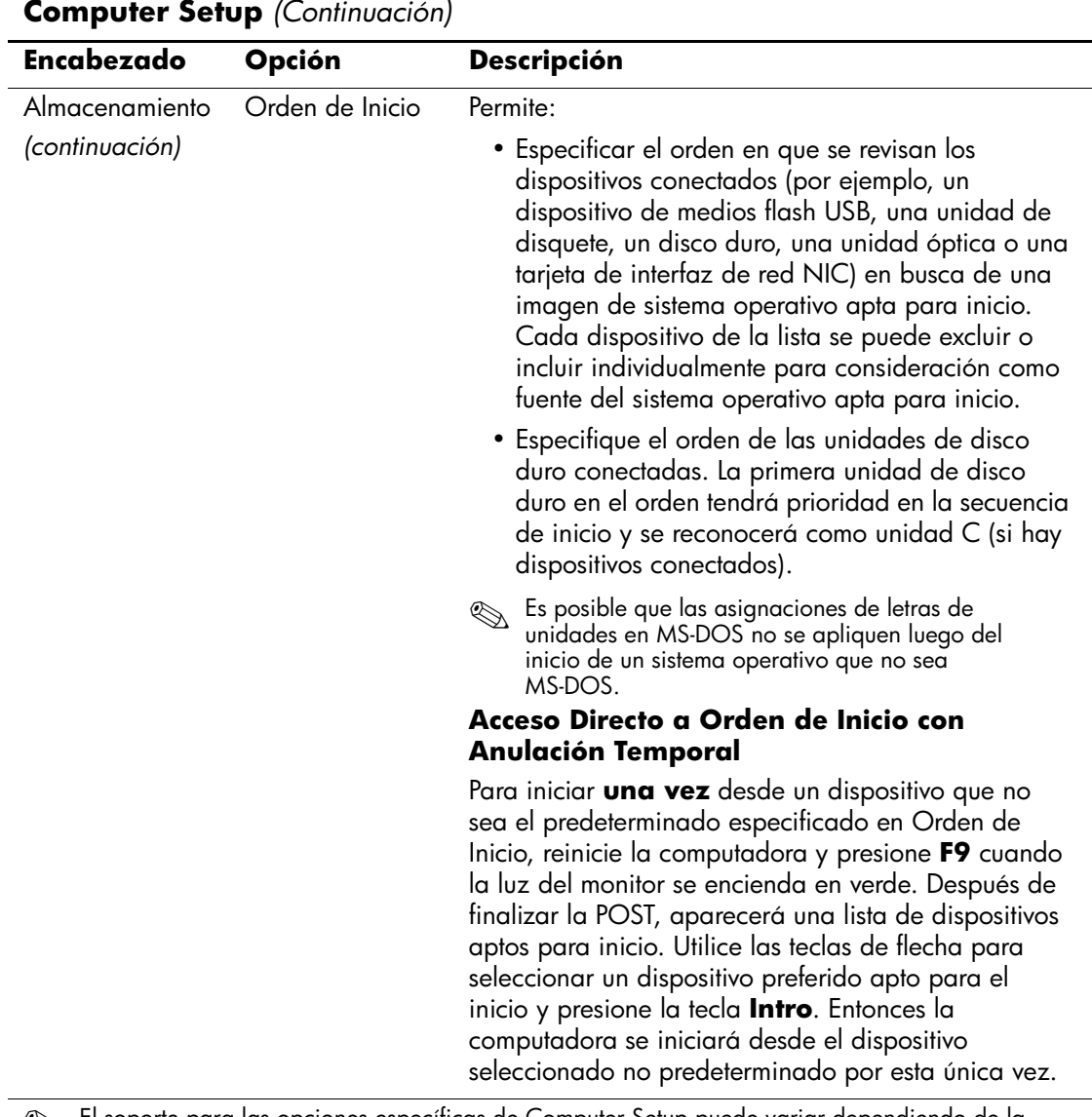

<span id="page-15-4"></span><span id="page-15-3"></span><span id="page-15-2"></span><span id="page-15-1"></span><span id="page-15-0"></span>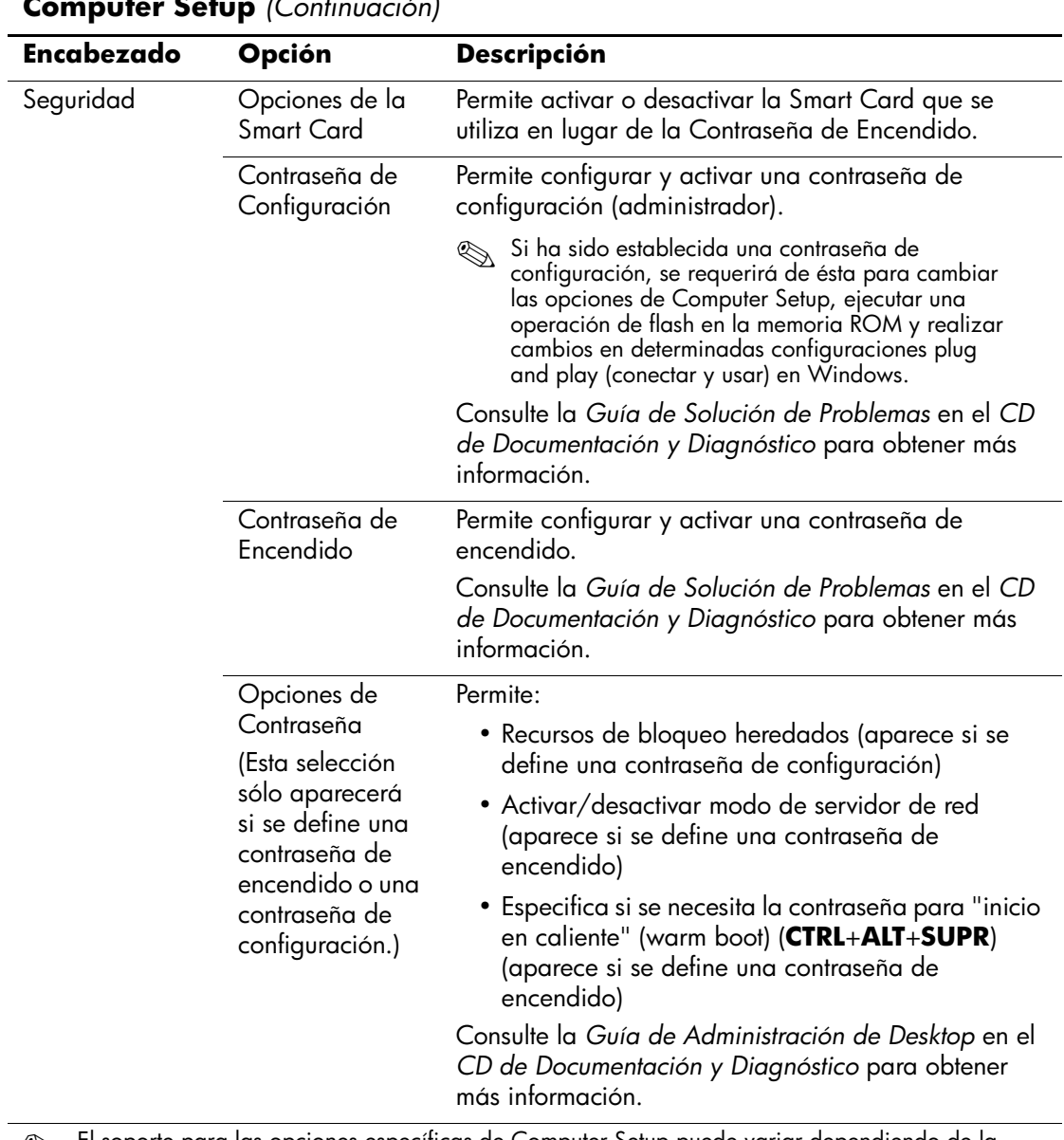

<span id="page-16-2"></span><span id="page-16-1"></span><span id="page-16-0"></span>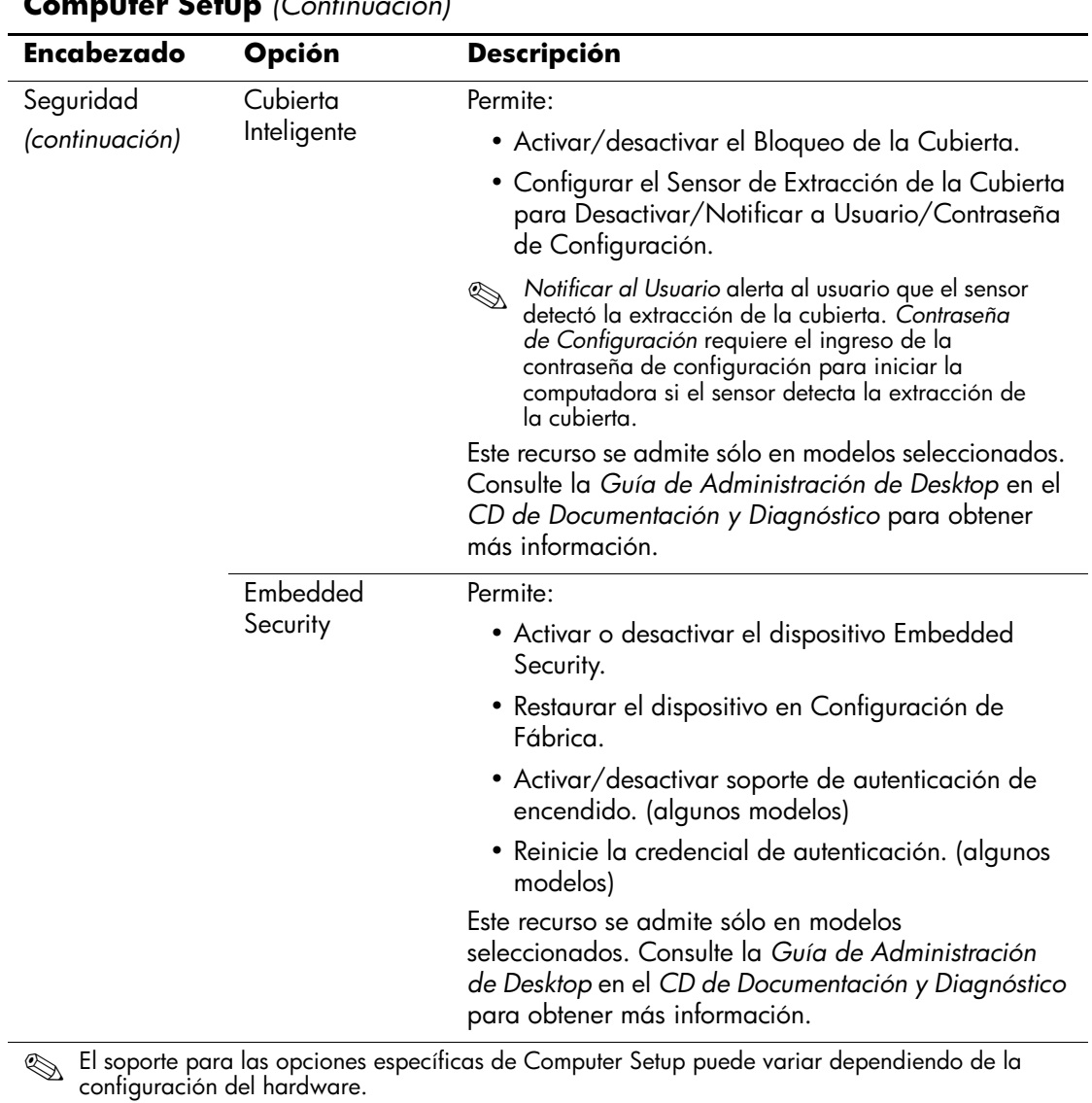

<span id="page-17-1"></span><span id="page-17-0"></span>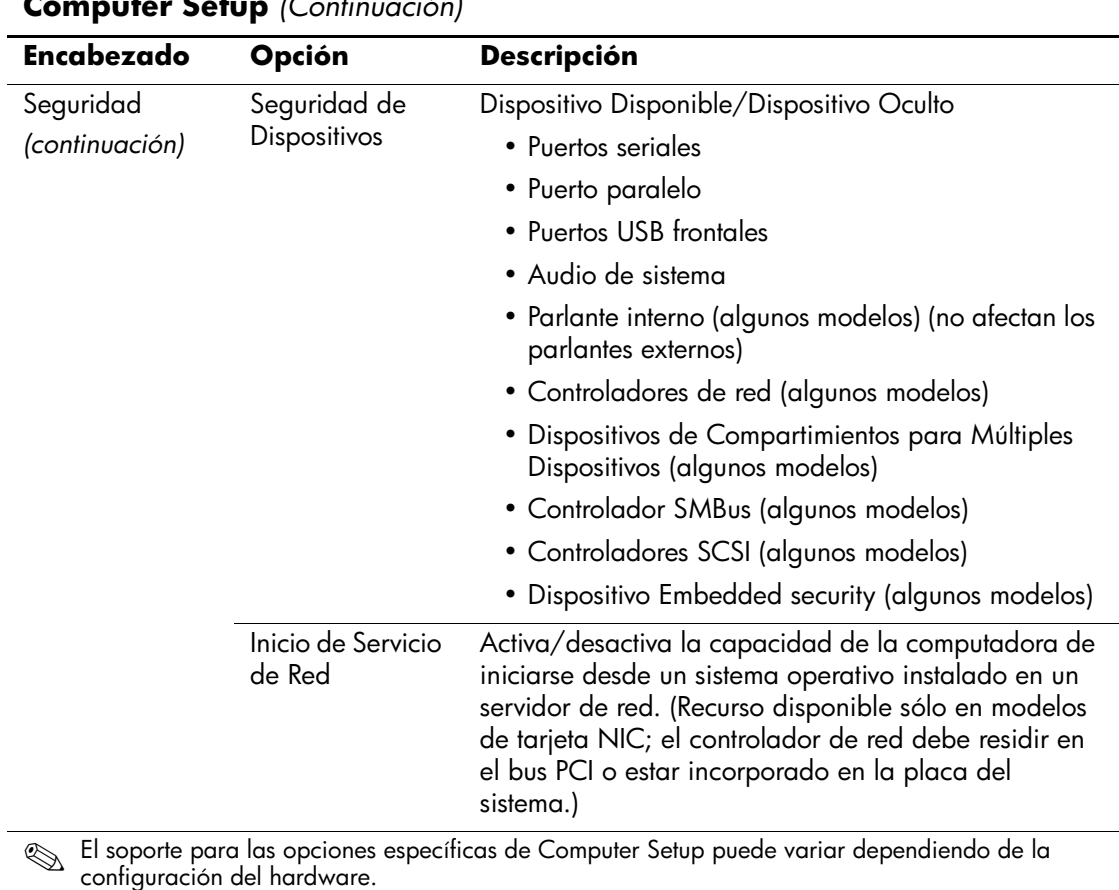

<span id="page-18-1"></span><span id="page-18-0"></span>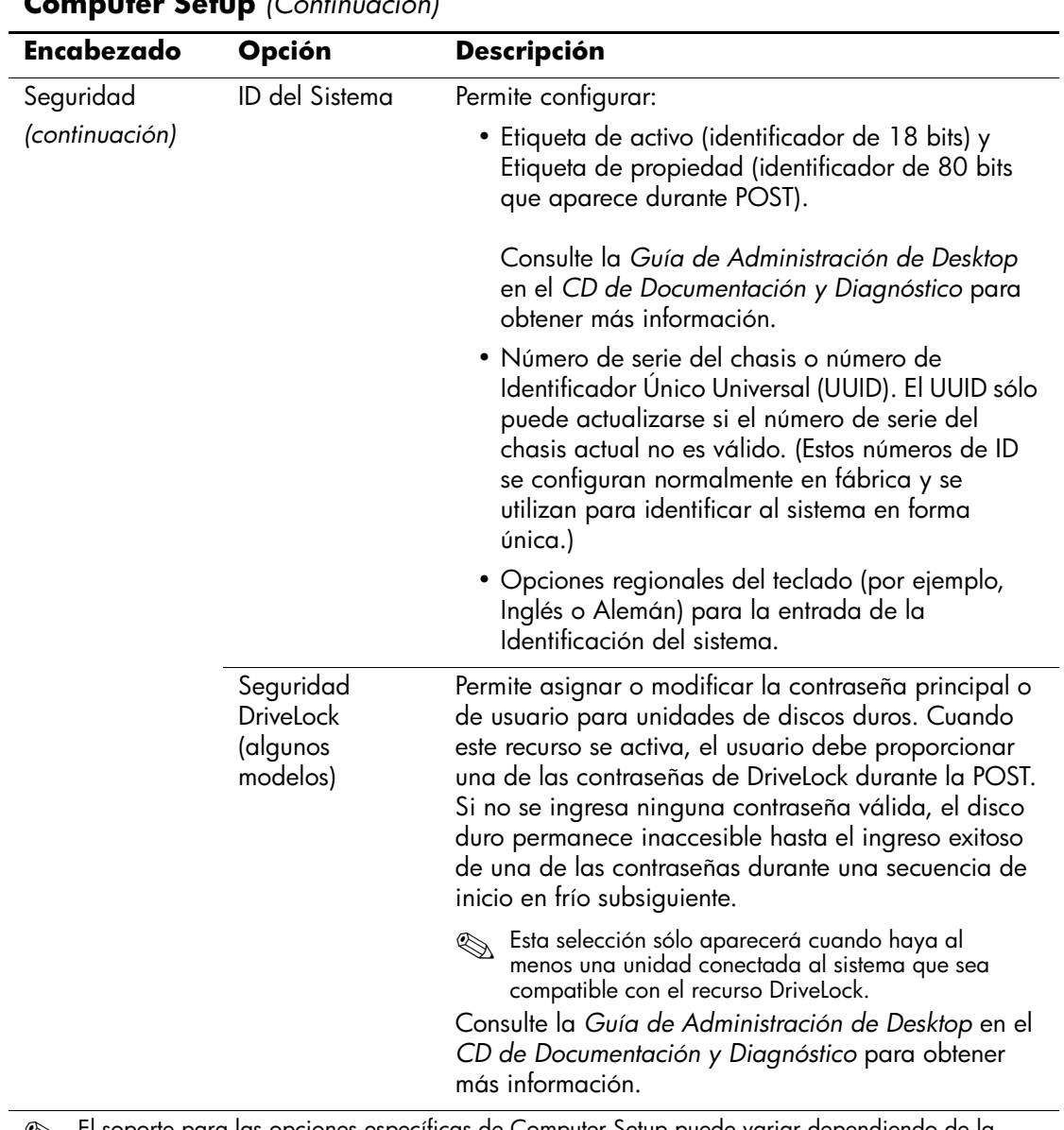

<span id="page-19-1"></span><span id="page-19-0"></span>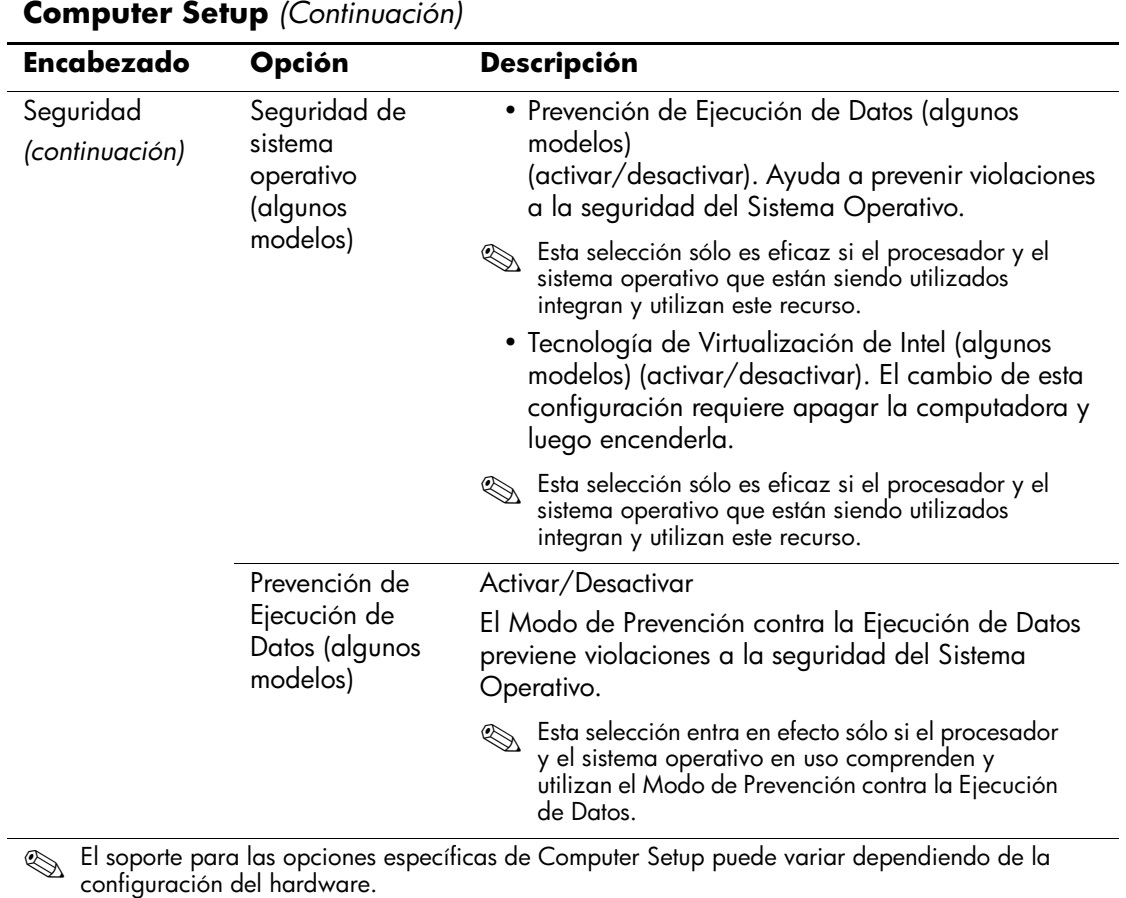

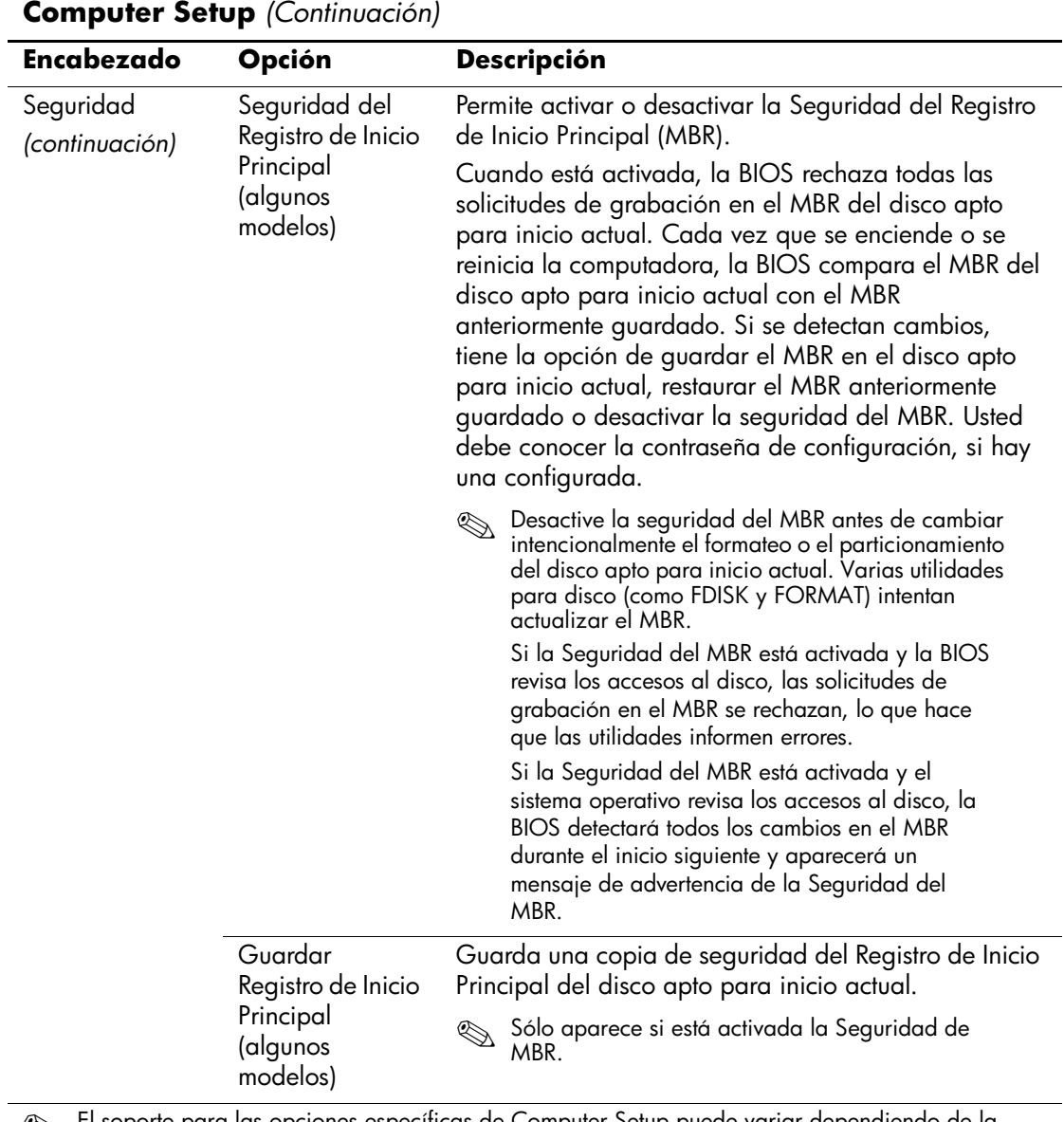

<span id="page-20-1"></span><span id="page-20-0"></span>

<span id="page-21-0"></span>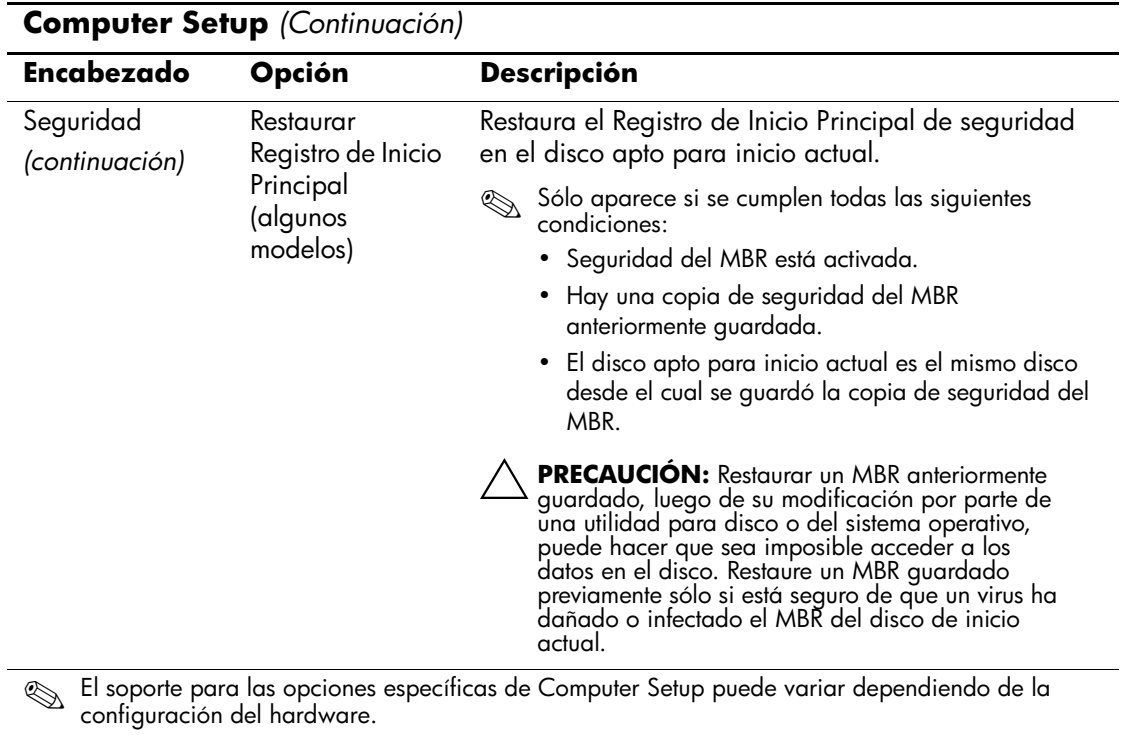

<span id="page-22-3"></span><span id="page-22-2"></span><span id="page-22-0"></span>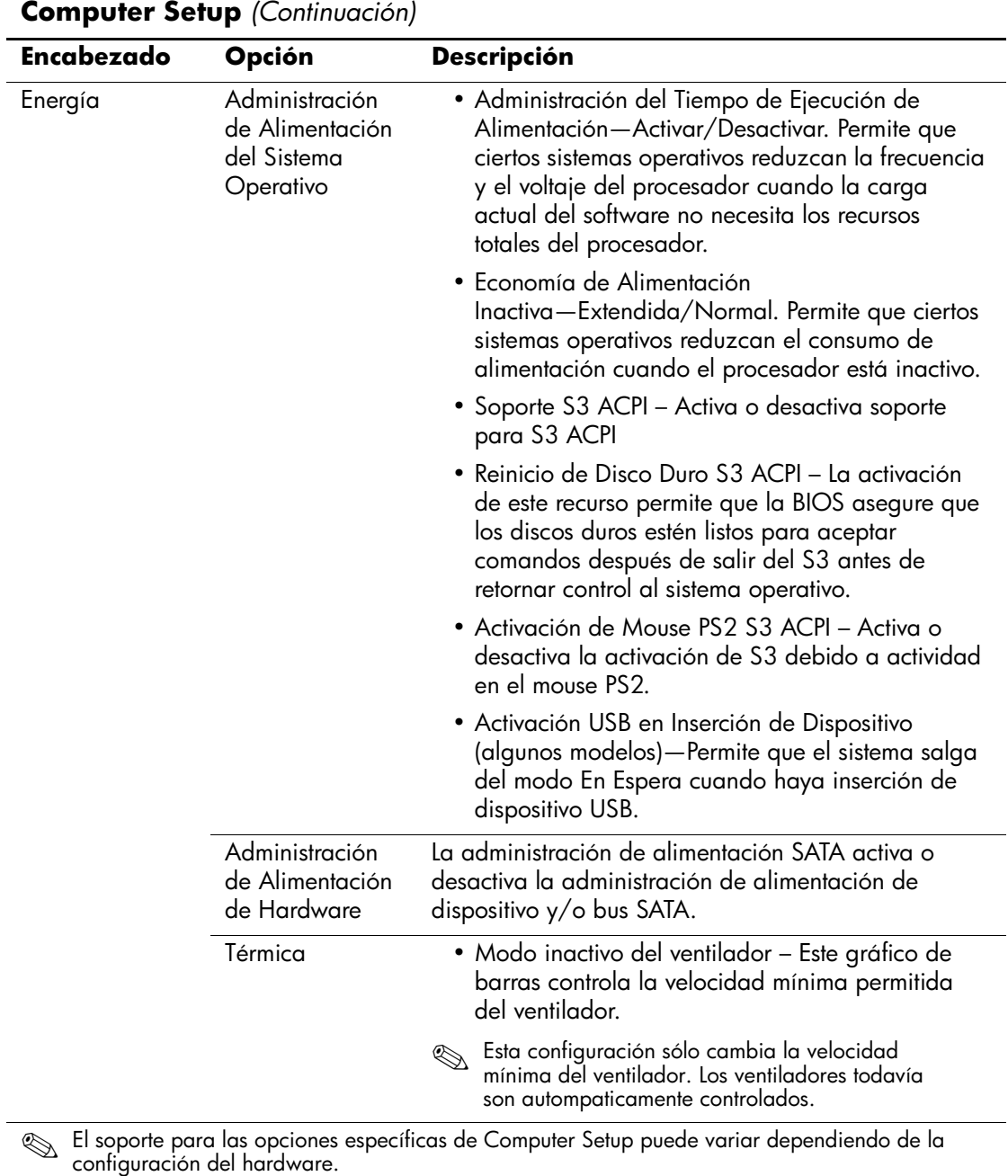

<span id="page-22-1"></span>

<span id="page-23-1"></span><span id="page-23-0"></span>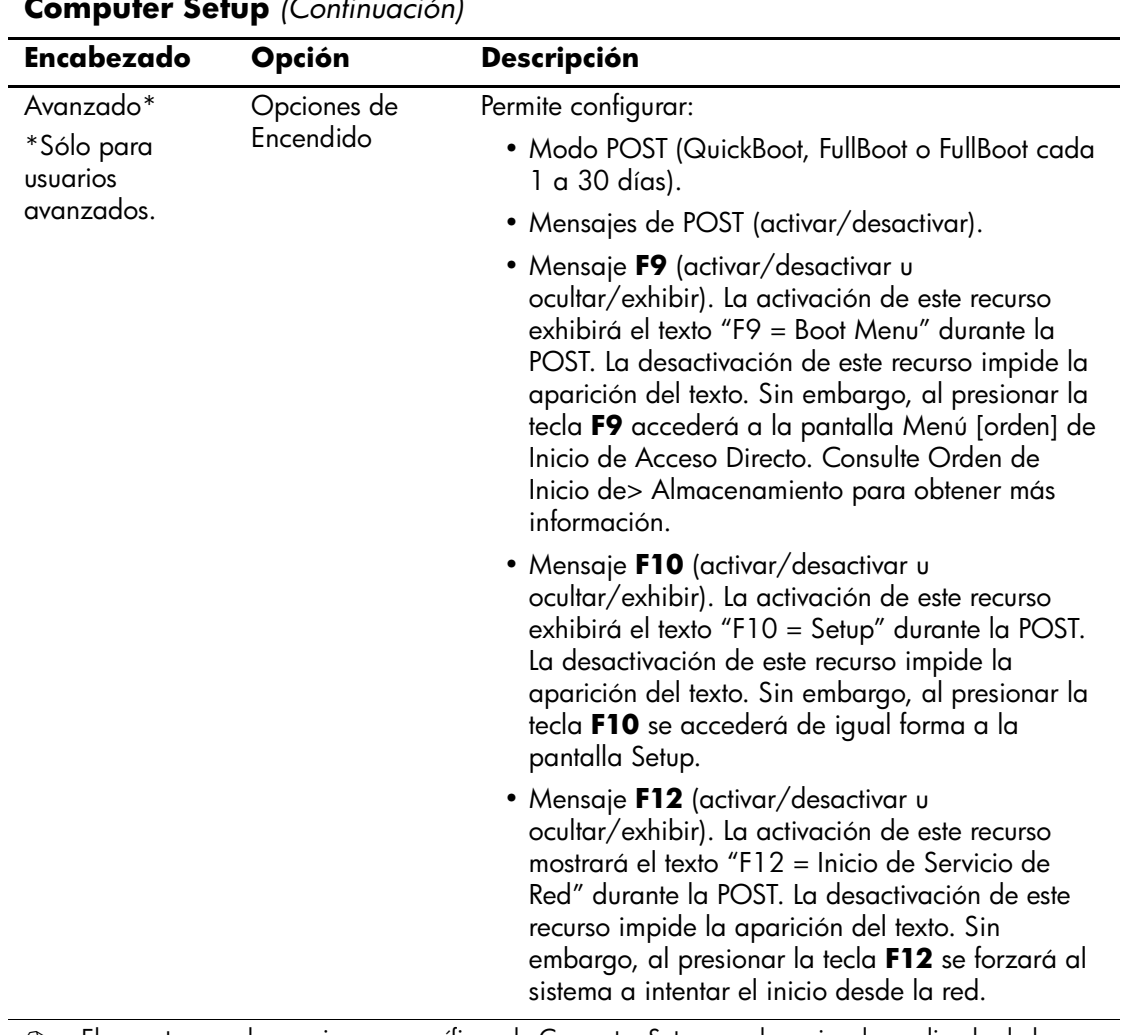

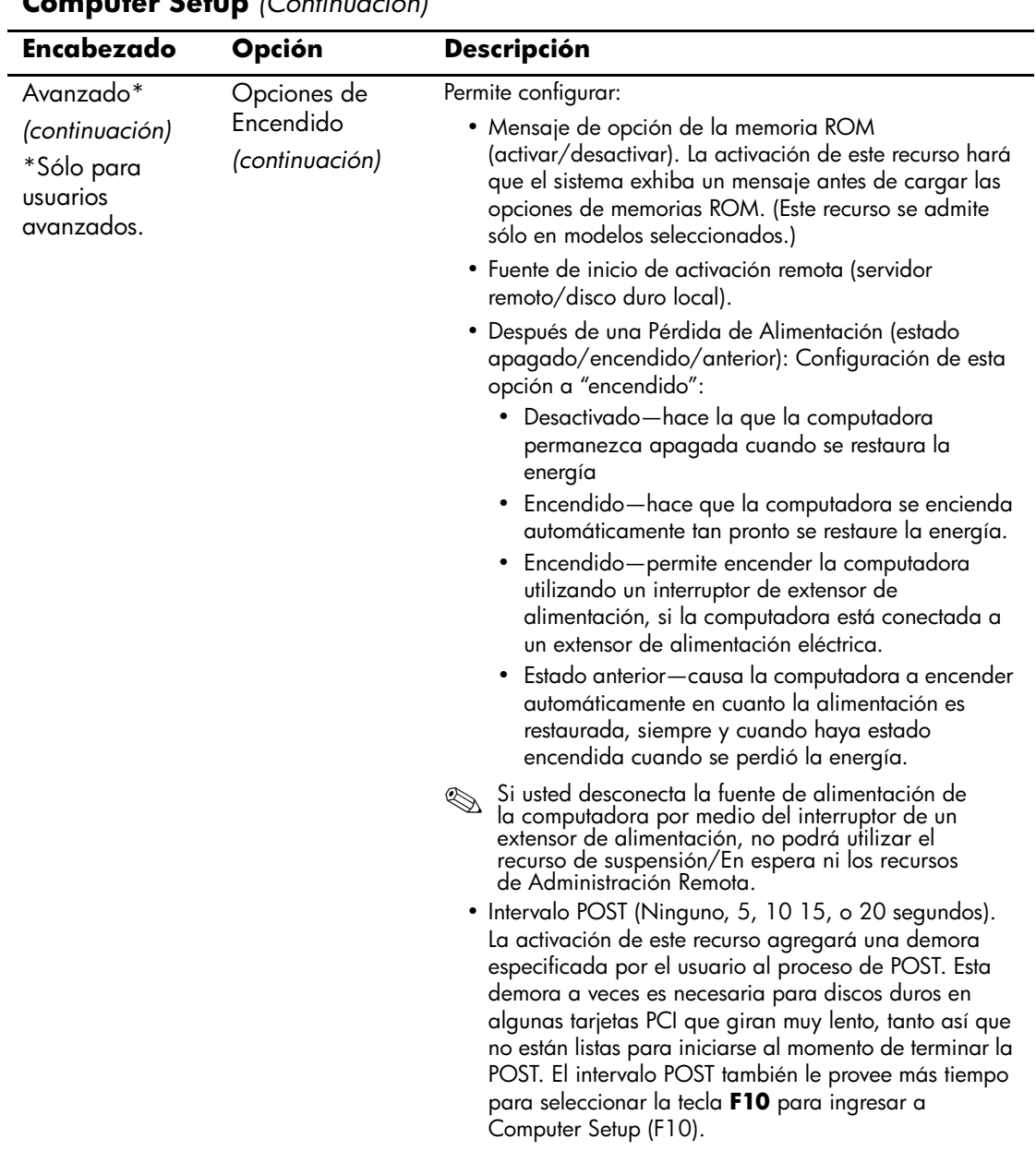

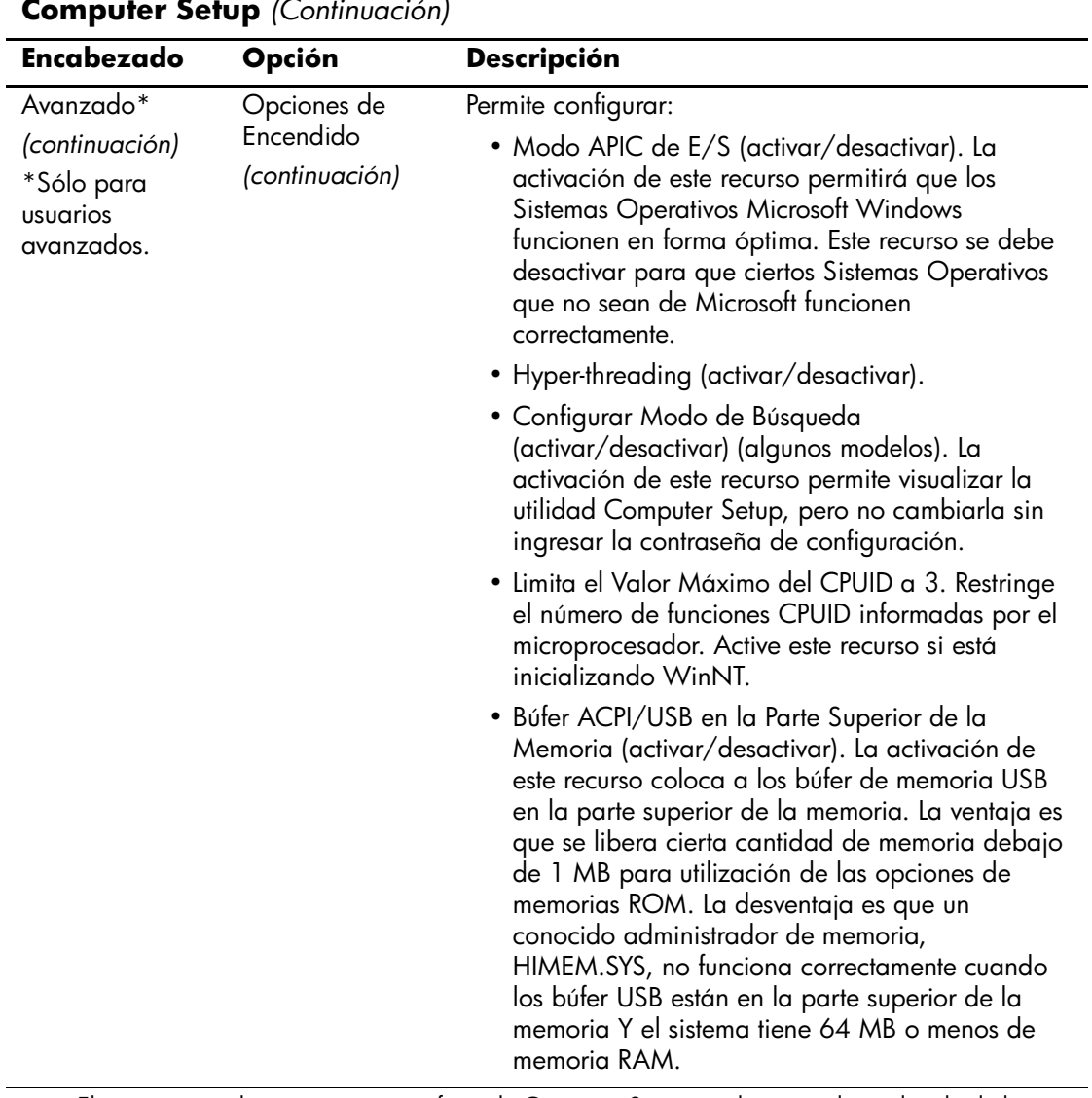

<span id="page-26-5"></span><span id="page-26-4"></span><span id="page-26-3"></span><span id="page-26-2"></span><span id="page-26-1"></span><span id="page-26-0"></span>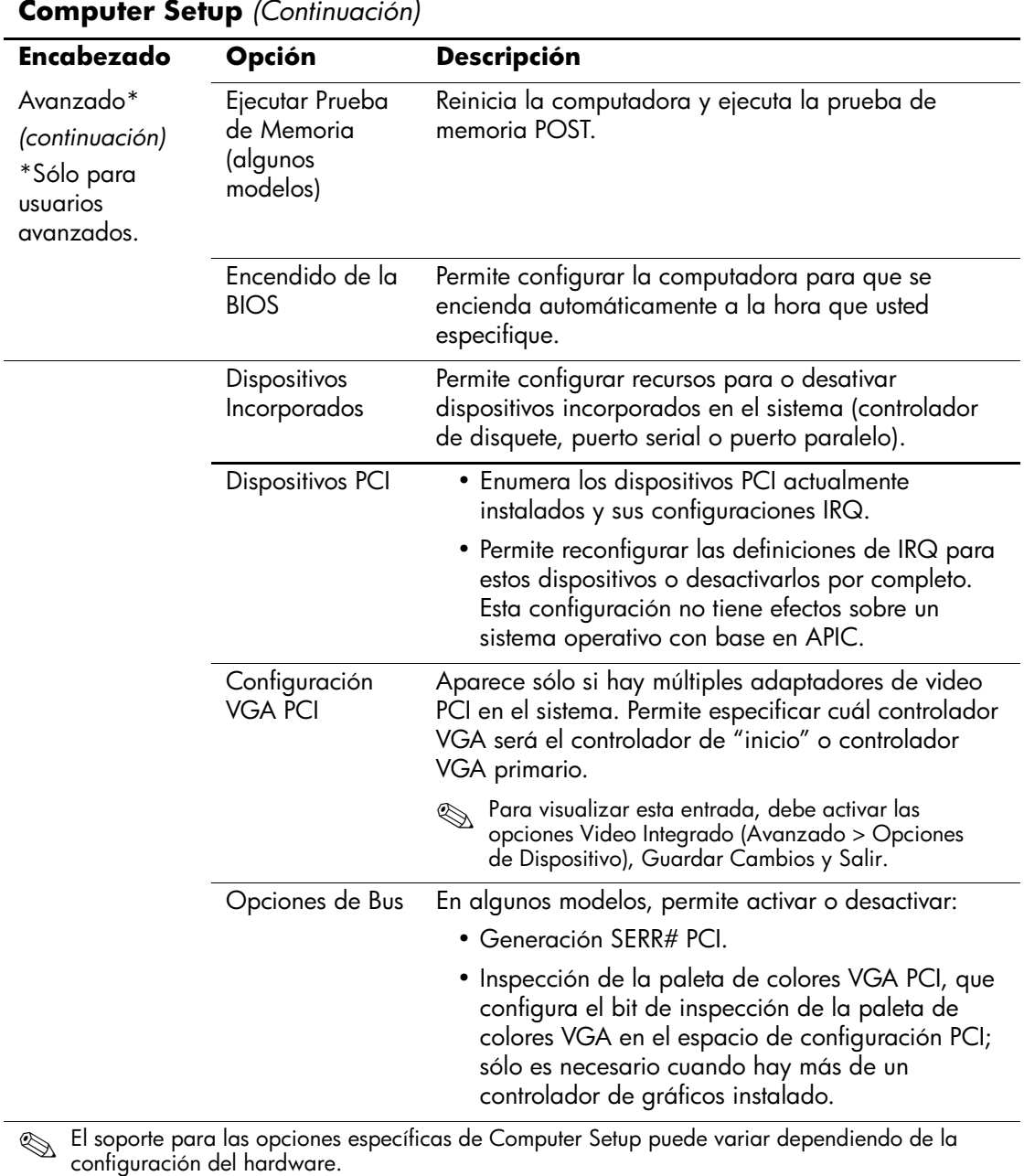

<span id="page-27-0"></span>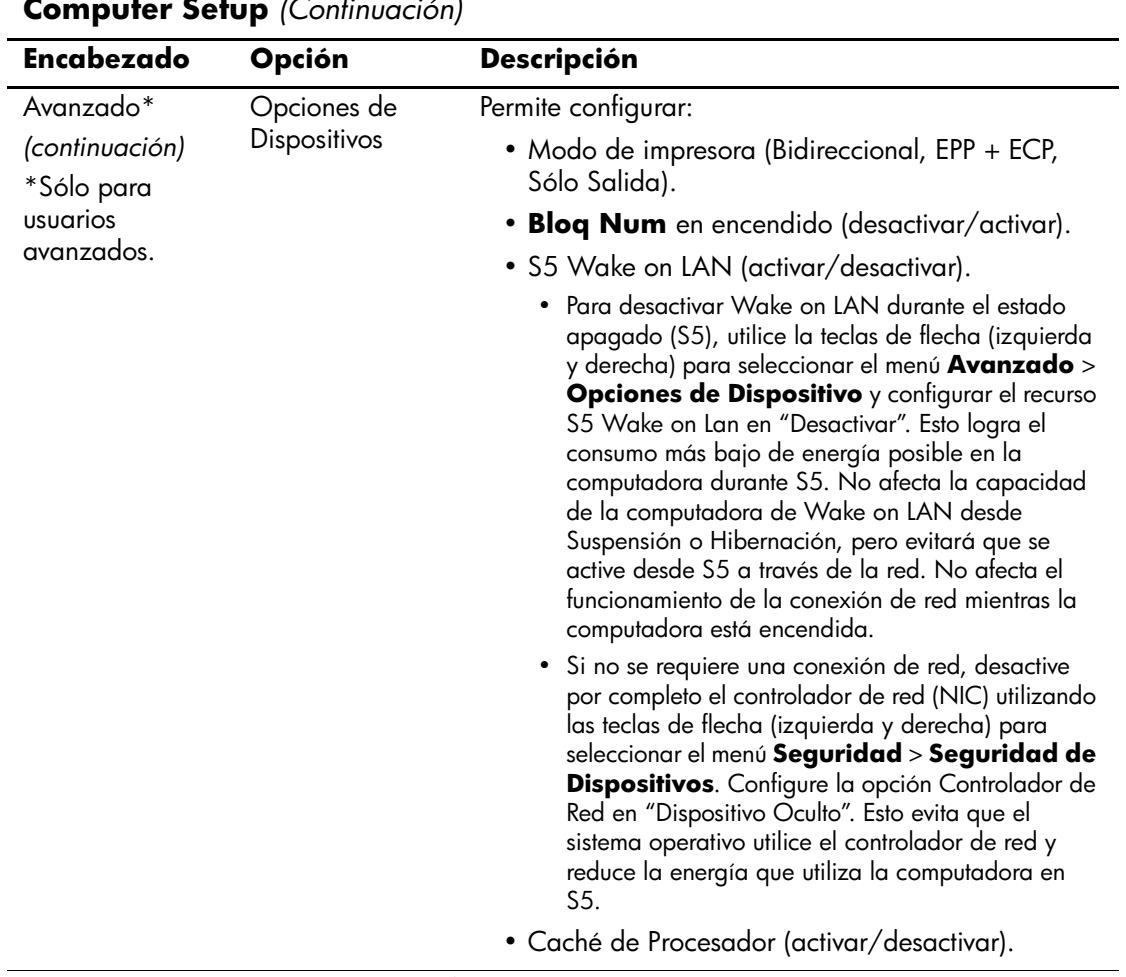

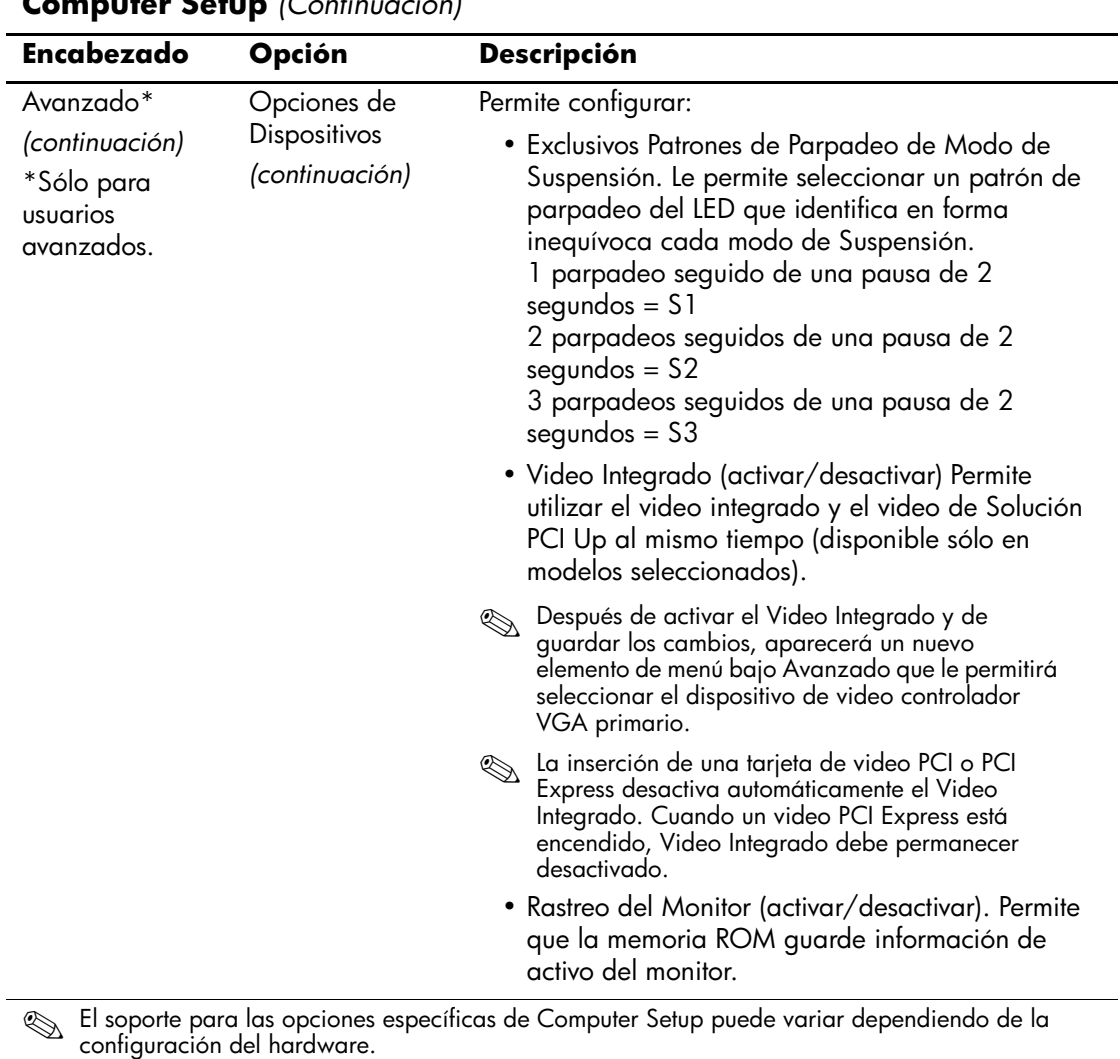

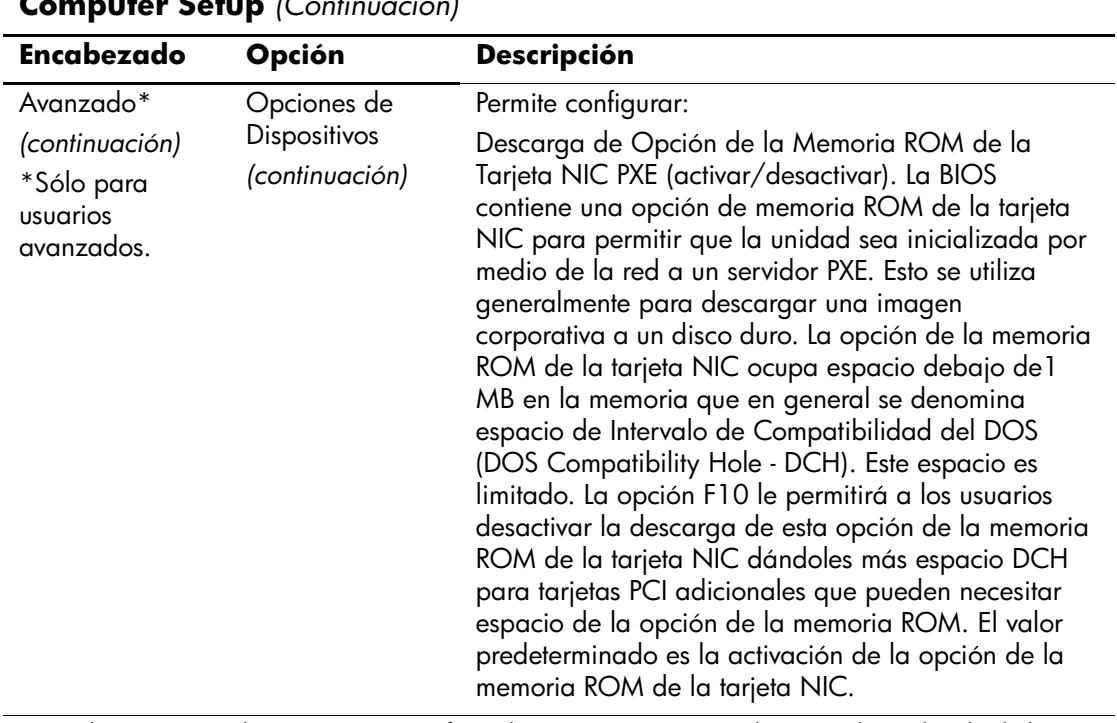

## <span id="page-30-0"></span>**Recuperación de los Valores de Configuración**

Este método de recuperación requiere que realice primero el comando Guardar en Medios Extraíbles con la Utilidad Computer Setup (F10) antes que sea necesario Restaurar. (Consulte la sección ["Guardar en](#page-8-7)  [Medios Extraíbles" en la página 5](#page-8-7) en la tabla de opciones de Computer Setup.)

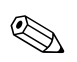

✎ Se recomienda guardar todas las opciones modificadas de configuración de la computadora en un disquete, un dispositivo de medios flash USB, o un dispositivo de tipo disquete (un dispositivo de almacenamiento configurado para emular una unidad de disquete) y guardar el disquete o dispositivo para su posible uso futuro.

Para restaurar la configuración, inserte el disquete, el dispositivo de medios flash USB u otro medio de almacenamiento que emule un disquete con la configuración guardada y ejecute el comando Restaurar desde Medios Extraíbles con la Utilidad Computer Setup (F10). (Consulte la sección ["Restaurar desde Medios extraíbles" en la](#page-8-8)  [página 5](#page-8-8) en la tabla de opciones de Computer Setup.)